## **Using Microsoft Word Style File**

World Scientific has produced a style/template document for Microsoft Word which will allow authors to prepare manuscript that can be brought directly into the World Scientific production process for Books, and preserving a lot of their structuring for a regular typeset book size [9 in x 6 in]. This will enable the more accurate production of page proofs, reducing your need during proofreading to locate typographic mistakes.

## **List of files**

World Scientific Word templates and sample files are located on the website in a zip format called **ws-bk9x6\_word.zip**. Download and unzip this. Once unzipped successfully, you will find the following files:

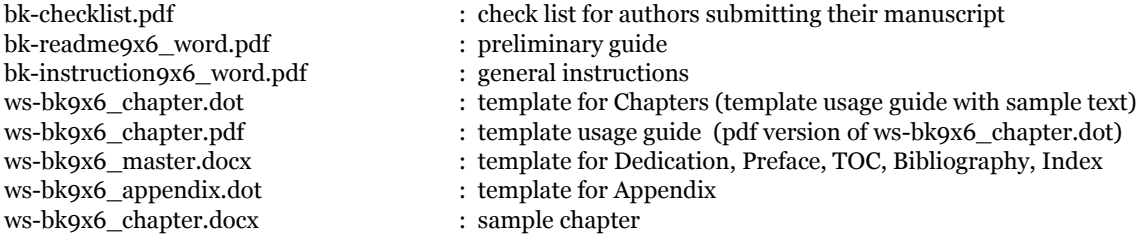

**The template can be retained in the current working folder and double clicking it should open a new chapter whenever the need arises. Now just overwrite its contents with your text, save and continue editing / styling as required.**

## **Applying World Scientific styles to your documents**

To use a style, first select the text to which you would like to attach the style, then choose the style name from the Styles list box on the tool bar or by using WSPC Toolbar.

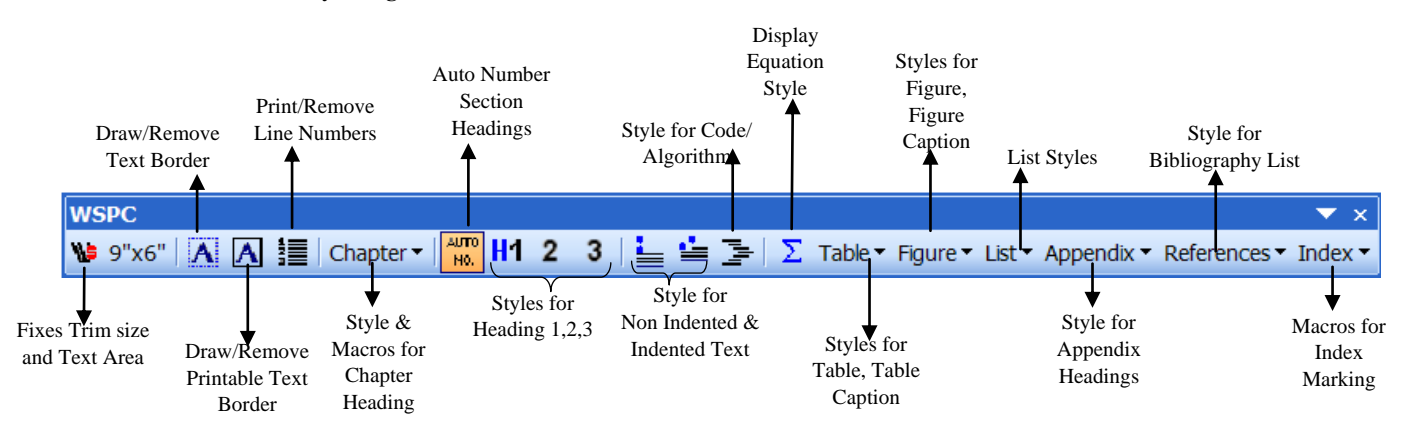

Office 2007 and later users can access this toolbar via **Add-Ins** menu.

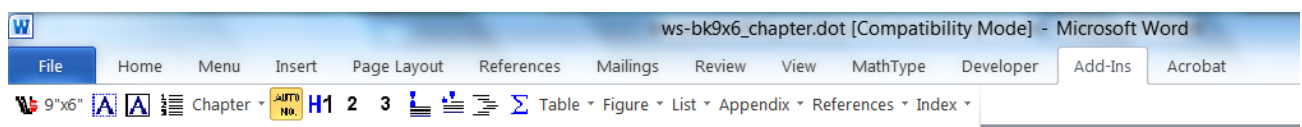

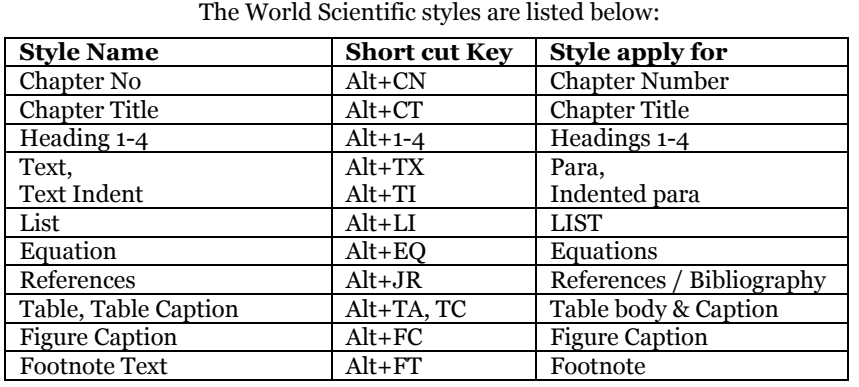

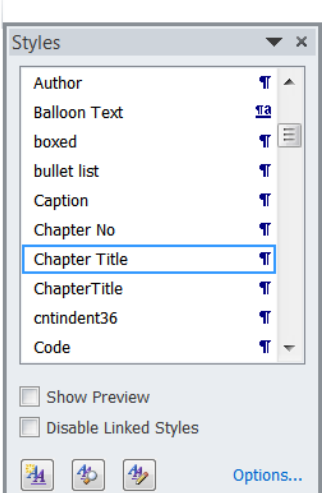

Press **Alt + Ctrl + Shift + S** to invoke the default **Styles** gallery.

For help with the use of the World Scientific MS Word template, please e-mail to either: